#### **1 In Excel open the VB Editor:**

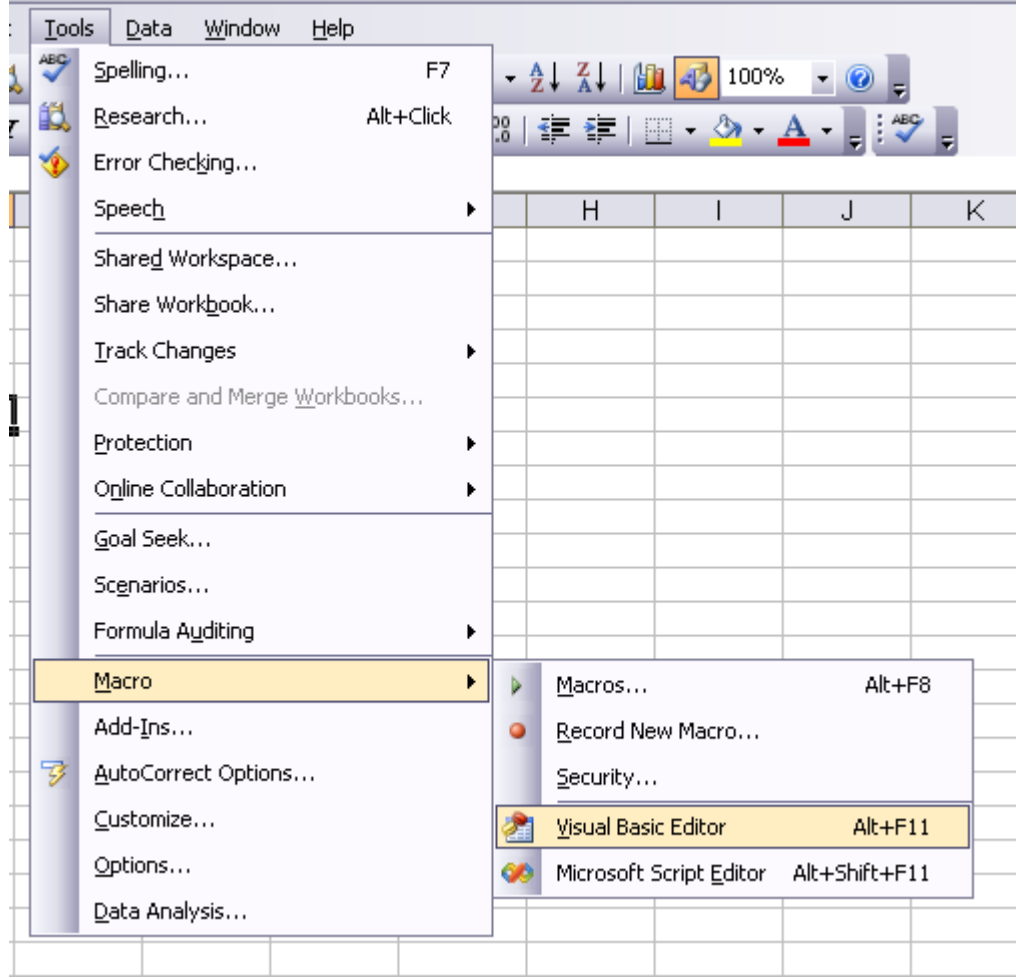

#### **2. In "Tools", open "References"**

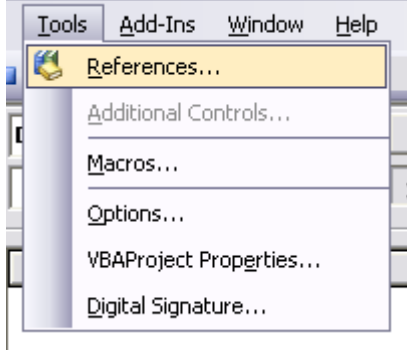

# **3. Select the "Globus Desktop" Reference**

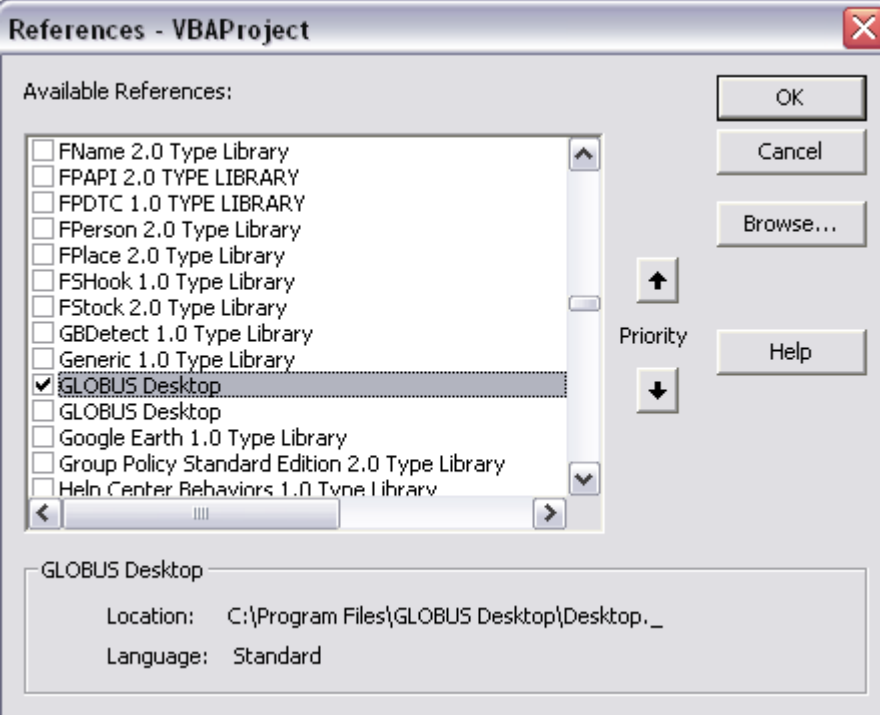

#### **4. In View, open the "Object Browser"**

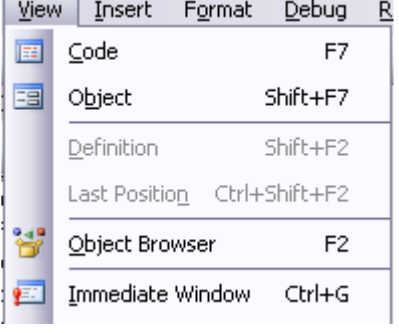

## **5. In the Library drop list, select "Desktop"**

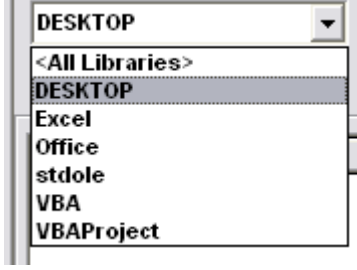

### You get the list of all objects & classes, with a short description of the syntax:

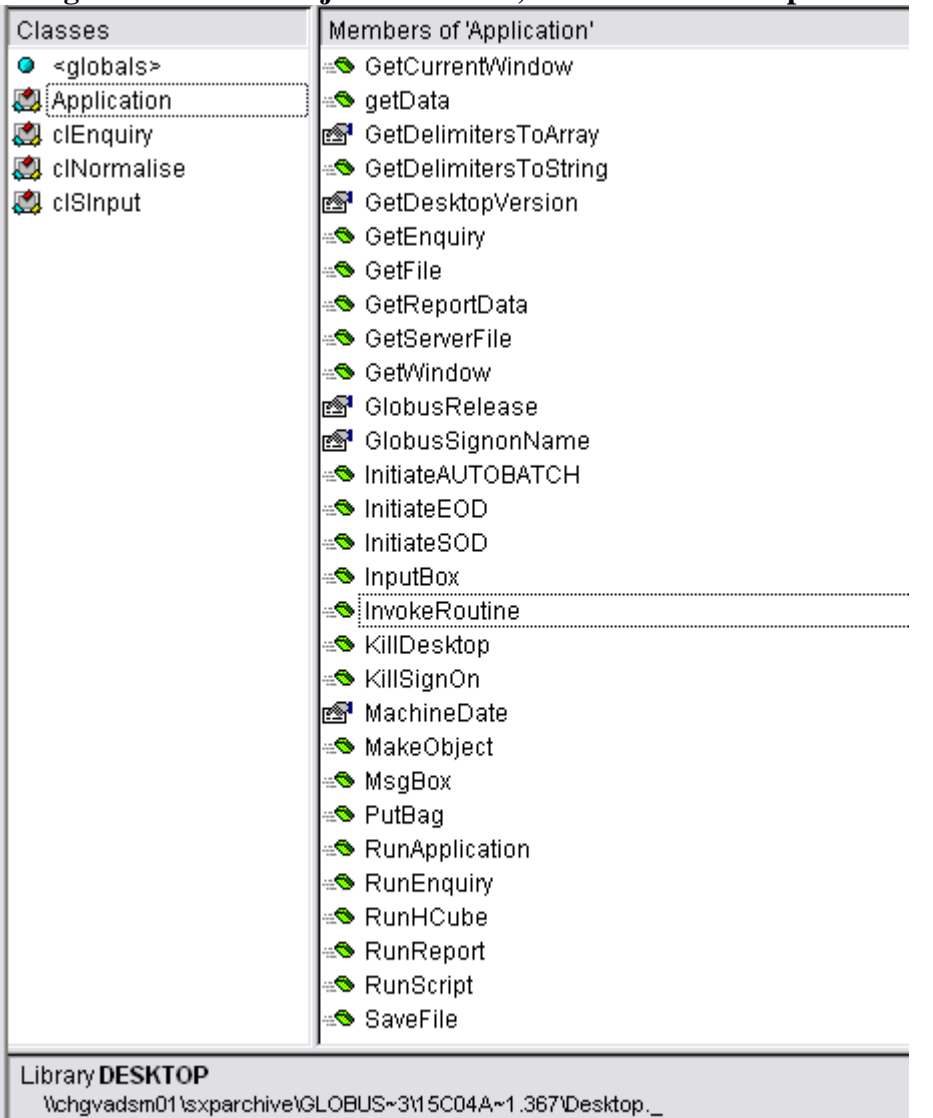

GLOBUS Desktop